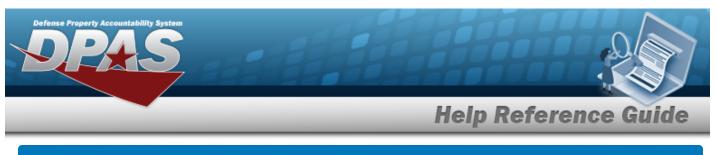

## **CIP** Overview

### **Overview**

Construction in Progress (CIP) is the temporary classification of assets that are not yet completed. It provides the ability to enter cost and other related data for CIP projects, including building construction, vehicle construction, and software development. This data allows tracking of costs prior to an asset (personal property, real property, and military equipment) being placed into service.

Before starting any CIP PROJECT, set up the following items:

- Stock Number Catalog
  - all applicable assets, such as components and end item
- Manufacturer
  - information for all applicable assets
- POC Addresses
  - everyone involved with this project

Before starting a Military Equipment project, set up these additional items:

- Type Designation
  - mandatory while setting up the Stock Number Catalog
- Acq Program Name
  - for the project and assets

Normally, upon completion, a CIP item is reclassified. The costs accumulated in the CIP account are used to support the initial acquisition cost of the asset and are recorded in the appropriate General Ledger Account Code (GLAC). The reclassified asset is capitalized and depreciated as appropriate.

## Navigation

Accounting > CIP

## **Overall Flow**

The CIP process has a very specific start and a very specific end. This overview contains all the CIP processes, but not all projects include every process.

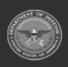

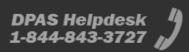

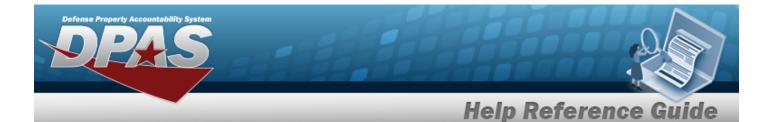

### <sup>1.</sup> **Project Setup**

#### CIP PROJECT

- Select project type and category
- Assign project number
- Enter project data

### <sup>2.</sup> Monetary Setup

#### CIP LOA

Extract cost data from the BEIS Data Warehouse

#### CIP Cost

Manually enter project expenditure and quantity

#### CIP FUNDING

Manage quantity and appropriation information for the project

### <sup>3.</sup> Pending Asset or Improvement

#### CIP ASSET

Finalize and designate assets for receipt

### <sup>4.</sup> Confirm Data Integrity

#### **CIP** Attestation

Periodic review and certification of assets and project financial information

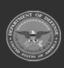

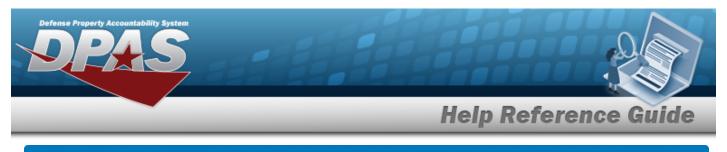

## Search for a CIP FUNDING Record — Criteria

### **Overview**

The Property Accountability module Construction in Progress (CIP) Funding process provides the ability to create, update, or delete a funding record associated with an existing CIP PROJECT.

When the CIP PROJECT's Valuation method is "F" (Average Funding), the funding record determines asset values. When the Valuation method is "C" (Average Cost), the Quantity Funded determines the cost averaging.

Note

Multiple funding records can exist for specific project categories, as long as the funding source and fiscal year are not duplicated.

### Navigation

Accounting > CIP > Funding > CIP FUNDING Search Criteria

### Procedure

### Search for a CIP FUNDING

One or more of the Search Criteria fields can be entered to isolate the results. By default, all

results are displayed. Selecting at any point of this procedure returns all fields to the default "All" setting.

**1.** Enter the PRJ NBR, or use <sup>**Q**</sup> to browse for the project. *This is a 20 alphanumeric char*-*acter field.* 

| Prj Nbr | 1        | Q |  |  |
|---------|----------|---|--|--|
|         | <u>L</u> |   |  |  |

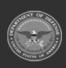

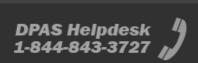

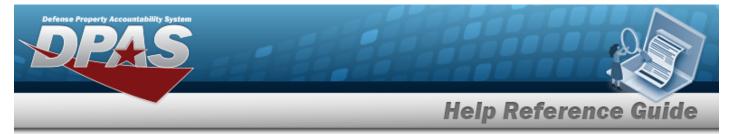

2. Select search for a CIP Funding — Results page appears. Results display in the Search Results grid.

| Search (<br>Prj Nbr<br>BPG123A | Criteria          |           |                 |            |            |         |             |            |       |
|--------------------------------|-------------------|-----------|-----------------|------------|------------|---------|-------------|------------|-------|
| Search I<br>Update             | Results<br>Delete | Fiscal Yr | Source          | Qty Funded | Dollar Amt | Appn Yr | POC         | POC Phone  | e Nbr |
| Update                         | Delete            | 2021      | ABC123DEF456GHI | 1          | 15000.00   |         | PIDGE GROCE | (800) 555- | 1212  |
| Update                         | Delete            | 2020      | BPG             | 10         | 100.00     |         |             |            |       |
|                                |                   |           |                 |            |            |         | _           |            |       |
|                                |                   |           |                 |            |            |         |             | Cancel     | Add   |

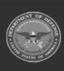

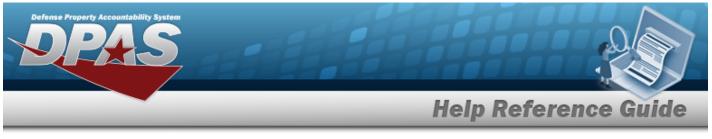

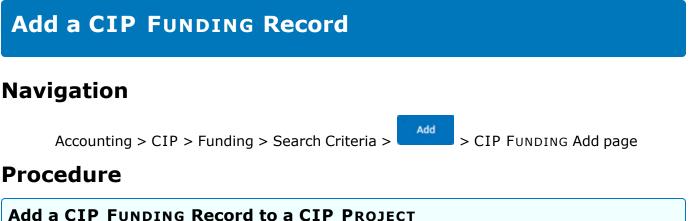

Selecting \_\_\_\_\_\_ at any point of this procedure removes all revisions and closes the page. **Bold** numbered steps are required.

- 1. In the CIP sub-menu, select Funding. *The CIP FUNDING Search Criteria* page appears.
- 2. Enter the PRJ NBR, or use <sup>Q</sup> to browse for the project. *This is a 20 alphanumeric character field.*
- 3. Select . *The CIP Funding Add page appears.*

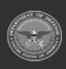

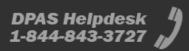

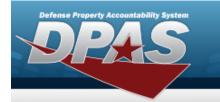

#### Personal Property

| \dd                 |                   |   |
|---------------------|-------------------|---|
| uic                 | BROOKS            |   |
| Agency              | DFAS              |   |
| Prj Nor             | BPG123A           |   |
| Prj Type            | Personal Property |   |
| Prj Category        | Standard Prj      |   |
| Prj Status          | Open              |   |
| *Fiscal W           | 2023              | • |
| *Source             |                   |   |
| Source Desc         |                   |   |
| "Qty Funded         | 1                 |   |
| *Dollar Amt         |                   |   |
| Dept Cd             | Select an Item    | ~ |
| Appn Yr             |                   |   |
| Basic Symbol        |                   |   |
| Subhead Nbr         |                   |   |
| Fiscal Acct Stn Nbr |                   |   |
| Prj Cd              |                   |   |
| POC                 |                   |   |
| POC Phone Nbr       |                   |   |
| POC E-Mail Address  |                   |   |
| Remarks             |                   |   |
| History Remarks     |                   |   |
|                     |                   |   |

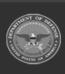

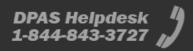

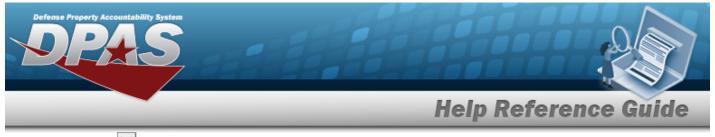

- A. Use 🗹 to select the Fiscal Yr.
- **B.** Enter the funding Source in the field provided. *This is a 15 alphanumeric character field.*
- **C.** Enter the QTY FUNDED in the field provided. *This is a 3 numeric character field.*
- **D.** Enter the DOLLAR AMT in the field provided. *This is a 15 numeric character field.*
- Real Property

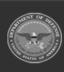

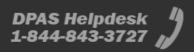

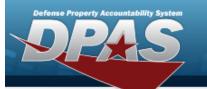

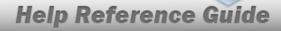

DPAS Helpdesk 1-844-843-3727

| Add                 |                |   |
|---------------------|----------------|---|
| UNC                 | BROOKS         |   |
| Agency              | DFAS           |   |
| Prj Nor             | 8P51238        |   |
| Ртј Турн            | Real Property  |   |
| Prj Category        | Standard Ptj   |   |
| Prj Status          | Open           |   |
| "Fiscal W           | 2023           | • |
| "Source             |                |   |
| Source Desc         |                |   |
| "Prj Org Cd         |                | • |
| "Prj Fnd Cd         |                | • |
| "Qty Funded         | 1              |   |
| "Dollar Ant         |                |   |
| Dept Cd             | Select an item | • |
| Appn Yr             |                |   |
| Basic Symbol        |                |   |
| Subhead Nbr         |                |   |
| Fiscal Acct Stn Nbr |                |   |
| Prj Ca              |                |   |
| POC                 |                |   |
| POC Phone Nbr       |                |   |
| POC E-Mail Address  |                |   |
| Remarks             |                |   |
| History Remarks     |                |   |
|                     |                |   |
|                     |                |   |

- A. Use 🗹 to select the Fiscal Yr.
- **B.** Enter the funding Source in the field provided. *This is a 15 alphanumeric character field.*

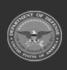

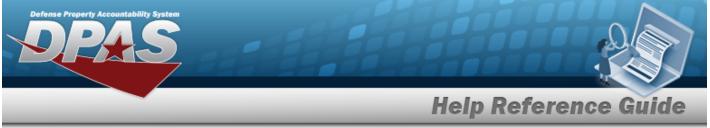

- **C.** Enter the PRJ ORG CD in the field provided. *This is a 6 alphanumeric character field*.
- **D.** Enter the PRJ FND CD in the field provided. *This is a 4 alphanumeric character field.*
- **E.** Enter the QTY FUNDED in the field provided. *This is a 3 numeric character field.*
- **F.** Enter the DOLLAR AMT in the field provided. *This is a 15 numeric character field.*
- Military Equipment

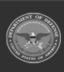

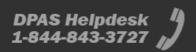

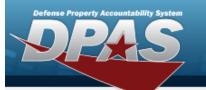

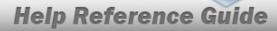

DPAS Helpdesk 1-844-843-3727

| dd                  |                         |                                                                                                    |
|---------------------|-------------------------|----------------------------------------------------------------------------------------------------|
| ас                  | BROOKS                  |                                                                                                    |
| Agency              | DFAS                    |                                                                                                    |
| Prj Nor             | 8P01230                 |                                                                                                    |
| Prij Type           | Miltary Equip           |                                                                                                    |
| Prj Calegory        | Standard Prj            |                                                                                                    |
| Prj Status          | Open                    |                                                                                                    |
| Acq Program         | AIR STATION SUPPORT COU | a de la compañía de la compañía de la |
| Acq Program Type    | Managed - Asset Level   |                                                                                                    |
| 'Fiscal Yr          | 2023                    | •                                                                                                    |
| *Source             |                         |                                                                                                    |
| Source Desc         |                         |                                                                                                    |
| *Oty Funded         | 1                       |                                                                                                    |
| "Dollar Amt         |                         |                                                                                                    |
| Dept Cd             | Select an item          | •                                                                                                    |
| Appo Yr             |                         |                                                                                                    |
| Basic Symbol        |                         |                                                                                                    |
| Subhead Nbr         |                         |                                                                                                    |
| Fiscal Acct Sta Nbr |                         |                                                                                                    |
| Prj Ca              |                         |                                                                                                    |
| POC                 |                         |                                                                                                    |
| POC Phone Nor       |                         |                                                                                                    |
| POC E-Mail Address  |                         |                                                                                                    |
| Remarks             |                         |                                                                                                    |
|                     |                         |                                                                                                    |
| History Remarks     |                         |                                                                                                    |

- **A.** Use **Y** to select the Fiscal Yr.
- **B.** Enter the funding Source in the field provided. *This is a 15 alphanumeric character field.*

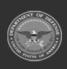

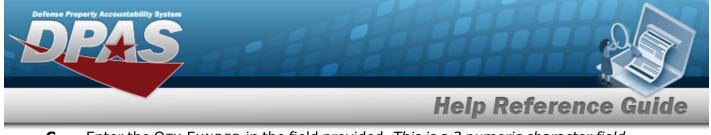

- **C.** Enter the QTY FUNDED in the field provided. *This is a 3 numeric character field.*
- **D.** Enter the DOLLAR AMT in the field provided. *This is a 15 numeric character field.*
- 4. Select Add . The **CIP Funding Transaction Status** page appears.

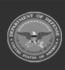

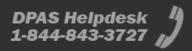

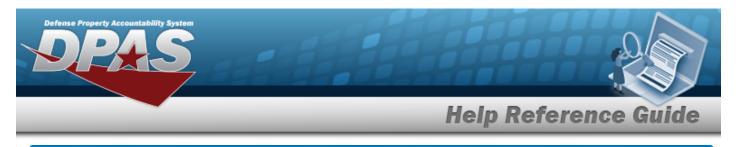

## Update a CIP FUNDING Record

### **Overview**

The CIP FUNDING Update page process allows editing of funding records associated with existing CIP PROJECTS.

### Navigation

Accounting > CIP > Funding > Search Criteria > Search Results > Update hyperlink > CIP FUNDING Update page

### Procedure

### Update a CIP FUNDING Record

Selecting \_\_\_\_\_\_ at any point of this procedure removes all revisions and closes the page. **Bold** numbered steps are required.

- 1. In the CIP sub-menu, select Funding. *The CIP FUNDING Search Criteria* page appears.
- 2. Enter the PRJ NBR, or use <sup>Q</sup> to browse for the project. *This is a 20 alphanumeric character field.*
- 3. Select the Update hyperlink on the desired Personal Property row. *The CIP FunDING Update page appears.*

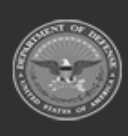

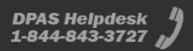

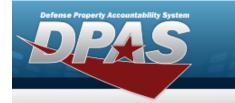

#### Personal Property

| Update              |                          |   |
|---------------------|--------------------------|---|
| UIC                 | BROOKS                   |   |
| Agency              | DFAS                     |   |
| Prj Nor             | BP0123A                  |   |
| Prj Type            | Personal Property        |   |
| Prj Category        | Standard Prj             |   |
| Prj Status          | Open                     |   |
| "Fiscal Vr          | 2020                     | * |
| "Source             | 840                      |   |
| Source Desc         | BPG TEST                 |   |
| "Oty Funded         | 10                       |   |
| *Dollar Amt         | 100.00                   |   |
| Dept Cd             | 017-Dept of the Navy     | ~ |
| Appn Yr             |                          |   |
| Basic Symbol        |                          |   |
| Subhead Nbr         |                          |   |
| Fiscal Acct Stn Nbr |                          |   |
| Prj Cd              |                          |   |
| POC                 | BPD Test                 |   |
| POC Phone Nbr       | 717-655-1212             |   |
|                     | nousergnoemail.com       |   |
| Attachment          | Add Attachment           |   |
|                     | No Attachments Available |   |
| Remarks             | BPG Test                 |   |
| History Remarks     | BPG Test                 |   |
| ready remarks       | ere del                  |   |
|                     |                          |   |

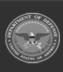

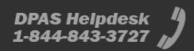

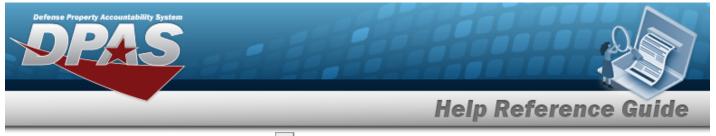

- **A.** Update the Fiscal Yr, using  $\checkmark$  to select the desired year.
- **B.** Update the funding Source, entering the correct information in the field provided. *This is a 15 alphanumeric character field.*
- **C.** Update the QTY FUNDED, entering the correct amount in the field provided. *This is a 3 numeric character field.*
- **D.** Update the DOLLAR AMT, entering the correct cost in the field provided. *This is a 15 numeric character field.*
- Real Property

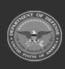

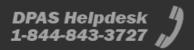

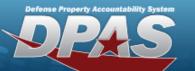

| Jpdate              |                                    |   |  |  |
|---------------------|------------------------------------|---|--|--|
| uic                 | BROOKS                             |   |  |  |
| Agency              | DFAS                               |   |  |  |
| Pri Nor             | 8P01238                            |   |  |  |
| Prij Type           | Real Property                      |   |  |  |
| Prj Calegory        | Standard Prj                       |   |  |  |
| Prj Status          | Open                               |   |  |  |
| 'Fiscal Yr          | 2020                               | • |  |  |
| "Source             | 895 123 8                          |   |  |  |
| Source Desc         | BPG TEST                           |   |  |  |
| Prj Org Cd          | 04-A/R - Ar Force Reserve          | * |  |  |
| Pri Frie Ge         | 057/3730 - Air Force Reserve, MI C | • |  |  |
| *Oty Funded         | 30                                 |   |  |  |
| "Dollar Ant         | 1000000.00                         |   |  |  |
| Dept Cd             | 057-Dept of the Air Force          | • |  |  |
| Appo Yr             |                                    |   |  |  |
| Basic Symbol        |                                    |   |  |  |
| Subhead Nbr         |                                    |   |  |  |
| Fiscal Acct Stn Nbr |                                    |   |  |  |
| Prj.Ca              |                                    |   |  |  |
| POC                 | BPG Test                           |   |  |  |
| POC Phone Nbr       | 717-555-1212                       |   |  |  |
| POC E-Mail Address  | nouserproemat.com                  |   |  |  |
| Atlachment          | Add Attachment                     |   |  |  |
| Affachment(s)       | No Attachments Available           |   |  |  |
| Remarks             | BPG Test                           |   |  |  |
| History Remarks     | BPG Test                           |   |  |  |

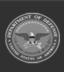

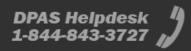

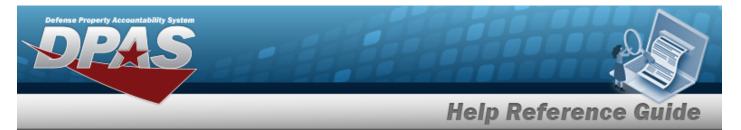

- **A.** Update the Fiscal Yr, using  $\checkmark$  to select the desired year.
- **B.** Update the funding Source, entering the correct information in the field provided. *This is a 15 alphanumeric character field.*
- **C.** Update the PRJ ORG CD, entering the correct code in the field provided. *This is a 6 alpha-numeric character field*.
- **D.** Update the PRJ FND CD, entering the correct code in the field provided. *This is a 4 alpha-numeric character field.*
- **E.** Update the QTY FUNDED, entering the correct amount in the field provided. *This is a 3 numeric character field.*
- **F.** Update the DOLLAR AMT, entering the correct cost in the field provided. *This is a 15 numeric character field.*

• Military Equipment

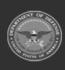

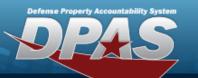

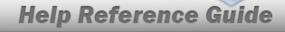

| pdate               |                           |   |  |  |
|---------------------|---------------------------|---|--|--|
| UNC                 | BROOKS                    |   |  |  |
| Agency              | DFAS                      |   |  |  |
| Prij Nor            | 8451230                   |   |  |  |
| ng Type             | Miltary Equip             |   |  |  |
| Prj Calegory        | Standard Prj              |   |  |  |
| Prj Status          | Open                      |   |  |  |
| Acq Program         | AIR STATION SUPPORT EQUIP |   |  |  |
| Acq Program Type    | Managed - Asset Lavel     |   |  |  |
| 'Fiscal Yr          | 2021                      | • |  |  |
| Source              | BPS TEST                  |   |  |  |
| Source Desc         | BPG TEST                  |   |  |  |
| 'Oty Funded         | 30                        |   |  |  |
| Dollar Ant          | 100000.00                 |   |  |  |
| Dept Ca             | Select an item            | • |  |  |
| Appn Yr             |                           |   |  |  |
| Basic Symbol        |                           |   |  |  |
| Subhead Nor         |                           |   |  |  |
| Fiscal Acct Stn Nbr |                           |   |  |  |
| njce                |                           |   |  |  |
| POC                 | 8PG Test                  |   |  |  |
| POC Phone Nbr       | 717-555-1212              |   |  |  |
| POC E-Mail Address  | nouser@noemail.com        |   |  |  |
| Atlachment          | Add Attachment            |   |  |  |
| Atlachment(s)       | No Attachments Available  |   |  |  |
| lienarks            | BPG Test                  |   |  |  |
|                     | BPG Test                  |   |  |  |

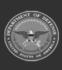

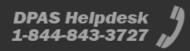

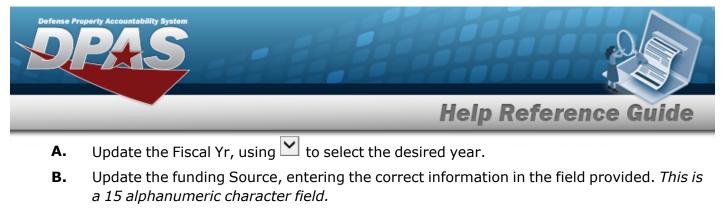

- **C.** Update the QTY FUNDED, entering the correct amount in the field provided. *This is a 3 numeric character field.*
- **D.** Update the DOLLAR AMT, entering the correct cost in the field provided. *This is a 15 numeric character field.*
- 4. Select

. The **CIP Funding Transaction Status** page appears.

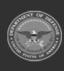

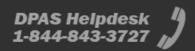

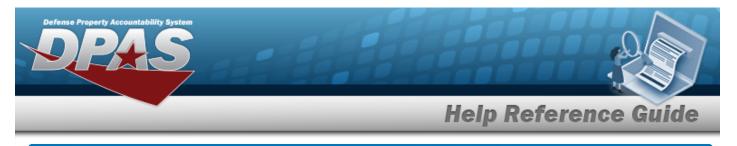

## **Delete a CIP FUNDING Record**

### **Overview**

The CIP FUNDING Delete page process allows removal of funding records associated with existing CIP PROJECTS.

### Navigation

Accounting > CIP > Funding > Search Criteria > Search Results > Delete hyperlink > CIP FUNDING Delete page

### Procedure

### Delete a CIP FUNDING Record

Selecting at any point of this procedure removes all revisions and closes the page. **Bold** numbered steps are required.

- 1. In the CIP sub-menu, select Funding. *The CIP Funding Search Criteria* page appears.
- 2. Enter the PRJ NBR, or use <sup>Q</sup> to browse for the project. *This is a 20 alphanumeric character field.*
- 3. Select <u>search</u>. *The* **CIP FUNDING Search Results** page appears.
- 4. Select the Delete hyperlink on the desired Personal Property row. *The CIP Funding Delete page appears.*

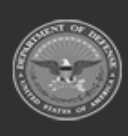

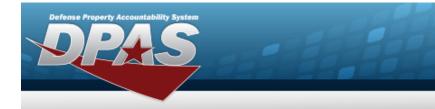

#### Personal Property

| elete               |                          |  |  |  |
|---------------------|--------------------------|--|--|--|
| uic                 | BROOKS                   |  |  |  |
| Agency              | pras                     |  |  |  |
| Prj Nor             | 8P0123A                  |  |  |  |
| Ріј Туре            | Personal Property        |  |  |  |
| Prj Category        | Standard Prj             |  |  |  |
| Prj Status          | Open                     |  |  |  |
| Tiscal W            | 2021                     |  |  |  |
| Source              | ABC12306F456GH           |  |  |  |
| Source Desc         |                          |  |  |  |
| Oty Funded          | 3                        |  |  |  |
| Dollar Ant          | 15000.00                 |  |  |  |
| Degit Cid           | 017-Dept of the Navy     |  |  |  |
| Арре Үг             |                          |  |  |  |
| Basic Symbol        | ABCD                     |  |  |  |
| Subhead Nor         | ч                        |  |  |  |
| Fiscal Acct Stn Nbr |                          |  |  |  |
| Pri Ca              |                          |  |  |  |
| POC                 | POSE SROCE               |  |  |  |
| POC Phone Nor       | (800) 555-1212           |  |  |  |
| POC E-Mail Address  | NOUSER DUSER COM         |  |  |  |
| Attachment          |                          |  |  |  |
| Attachment(s)       | No Attachments Available |  |  |  |
| Remarks             | BPG Test                 |  |  |  |
|                     |                          |  |  |  |

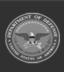

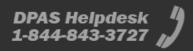

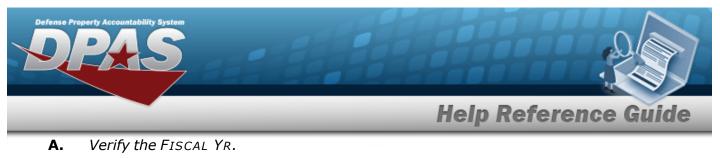

- **B.** Verify the funding Source.
- **C.** Verify the QTY FUNDED.
- **D.** Verify the DOLLAR AMT.
- **E.** Enter any History Remarks in the field provided. *This is a 1024 alphanumeric character field.*
- Real Property

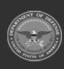

Defense Property Accountability System

# **Help Reference Guide**

To complete delete action, select Delete, otherwise, select Cancel

| Delete              |                                         |
|---------------------|-----------------------------------------|
| uic                 | BROOKS                                  |
| Agency              | DFAS                                    |
| Prj Nor             | 8401238                                 |
| Prij Type           | Real Property                           |
| Prj Callegory       | Standard Prj                            |
| Prj Status          | Open                                    |
| 'Fiscal 'D          | 2020                                    |
| Source              | 8PG 123 8                               |
| Source Desc         | BPG TEST                                |
| -Pré Org Cd         | 04.4/R - Air Force Reserve              |
| PSFNECE             | 057/3730 - Air Force Reserve, Mil Craft |
| 'Qty Funded         | 10                                      |
| Solar Ant           | 1000000.00                              |
| Dept Cd             | 057 Over of the Air Force               |
| Appn Tr             |                                         |
| Basic Symbol        |                                         |
| Subhead Nor         |                                         |
| Fiscal Acct Stn Nbr |                                         |
| Price               |                                         |
| POC                 |                                         |
| POC Phone Nor       |                                         |
| POC E-Mail Address  |                                         |
| Atlachment          |                                         |
| Attachment(x)       | No Attachments Available                |
| Remarks             |                                         |
|                     |                                         |
| History Remarks     |                                         |

- **A.** Verify the FISCAL YR.
- **B.** Verify the funding Source.

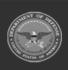

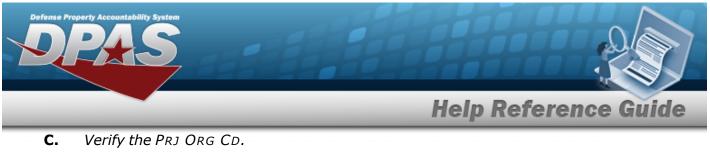

- **D.** Verify the PRJ FND CD.
- **E.** Verify the QTY FUNDED.
- **F.** Verify the DOLLAR AMT.
- **G.** Enter any History Remarks in the field provided. *This is a 1024 alphanumeric character field.*
- Military Equipment

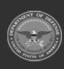

Defense Property Accountability System

## **Help Reference Guide**

DPAS Helpdesk 1-844-843-3727

|  |  |  |  |  | tt Cancel |
|--|--|--|--|--|-----------|
|  |  |  |  |  |           |

| lelete              |                          |
|---------------------|--------------------------|
| ac .                | BROOK3                   |
| Agency              | DFAS                     |
| hij Mbr             | 8491230                  |
| ng Type             | Miltary Equip            |
| hj Calegory         | Standard Prj             |
| hj Status           | Open                     |
| log Program         | AR STATION SUPPORT EQUIP |
| log Program Type    | Mahaged - Aoset Level    |
| Tincal W            | 2021                     |
| Source              | BPG TEST                 |
| Source Desc         | EPG TEST                 |
| 'Oty Funded         | 10                       |
| Outar Ant           | 100000.00                |
| Dept Cd             | Select an item           |
| Apps Tr             |                          |
| Ranic Symbol        |                          |
| Subhead Nor         |                          |
| Fincal Acct Din Nor |                          |
| nj Ca               |                          |
| POC                 |                          |
| POC Phone NBr       |                          |
| POC E-Mail Address  |                          |
| Allachment          |                          |
|                     | No Attachments Available |
| Remarks             |                          |
| tistory Remarks     |                          |
|                     |                          |
|                     |                          |

- **A.** Verify the FISCAL YR.
- **B.** Verify the funding Source.

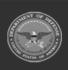

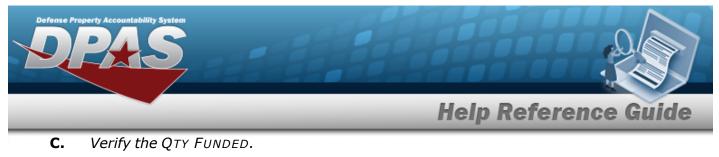

- **D.** Verify the DOLLAR AMT.
- **E.** Enter any History Remarks in the field provided. *This is a 1024 alphanumeric character field.*
- 5. Select . *The CIP Funding Transaction Status* page appears.

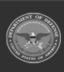

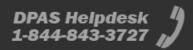